## 2023 年度 夏期生田システム講習会 オンデマンド受講の手引き —— C 言語基礎編 1〜4 –—

## 1. 受講環境について

本講習会は CentOS(Linux)を利用します。2 通りの受講環境があります。

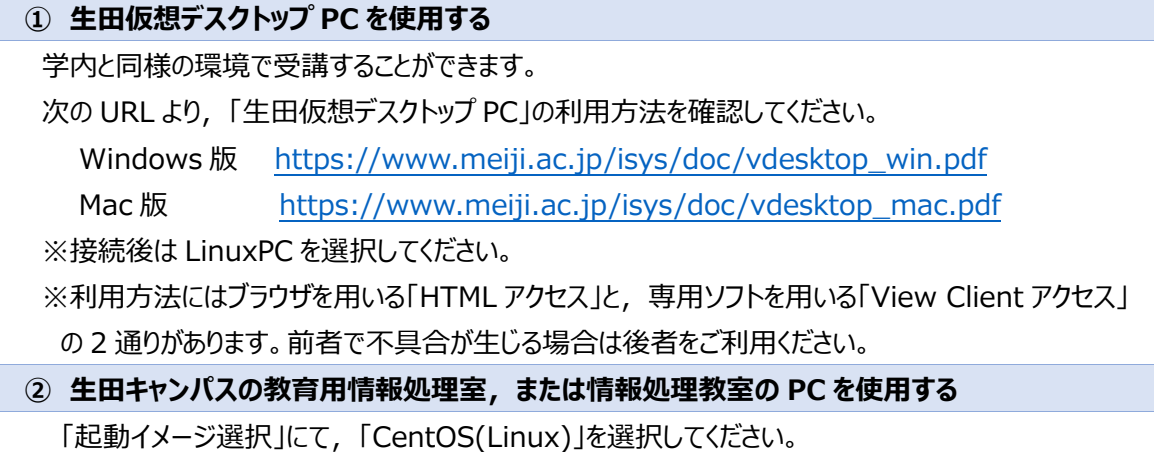

- 2. 受講⼿順
	- 1. 受講する前に、次の2つのテキストをご確認ください。
		- 「Linux の使い方(抜粋) オンデマンド学習用.pdf」 受講環境,配布ファイルのダウンロード方法,使用する Linux コマンドについて説明してい ます。
		- 「開発環境の設定手順.pdf」 講習会で使用するエディタの使用方法や、受講環境を使いやすくするための設定について 説明しています。

※この 2 つのテキストは、学習を進める際, 適宜参照してください。

2. テキスト・配布ファイルをダウンロードし,受講を進めます。

<重要:生田仮想デスクトップ PC 利用時の注意点> ■ 配布ファイルは, 利用している生田仮想デスクトップ PC 内にて, ブラウザ「Firefox」を起動 ■ し,生田仮想デスクトップ PC 内のフォルダにダウンロードします。 │ 自分の PC 内にダウンロードしても利用できないため, ご注意ください。 ※「Linux の使い⽅(抜粋) オンデマンド学習⽤.pdf」をご参照ください。

注)コンテンツの公開範囲は学内に限られていますので,学外から参照する場合は, 生田仮想デスクトップ PC, または SSL-VPN 接続をご利用ください。 (SSL-VPN 接続については、https://www.meiji.ac.jp/mind/ssl-vpn/をご確認ください。)